## Collecting Online Donations

## **STEP 1: Register your student**

Visit https://app.99pledges.com/fund/TrailsideAcademy/addme to register your student on our 99Pledges fundraising site. Add YOUR STUDENT'S NAME in the 'Name' field, your email address and select their teacher. Please note that you will have to add each of your students individually.

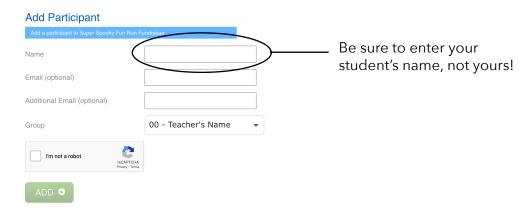

## STEP 2: Share your donation page & track pledges

You will be redirected to your student's donation page. Please use the link provided to share with family, friends and co-workers so that all donations will be applied to your student. If you entered your email during your student registration, you will recieve an email with additional information.

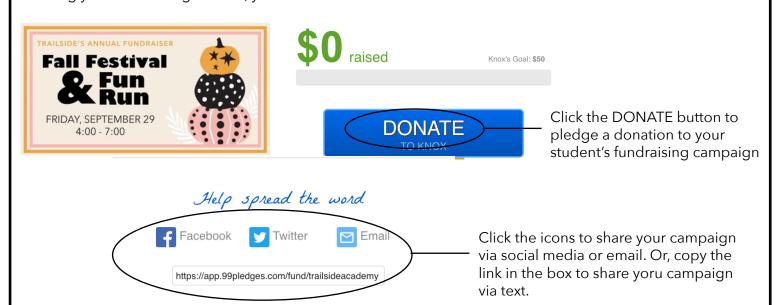

## **STEP 3: Track donations**

You can track the whole school's donations or your students individual ones by visiting the campaign page at any time. You can easily access the fundraising site by visiting **TrailsidePIE.com and clicking DONATE.** 

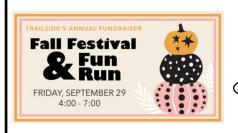

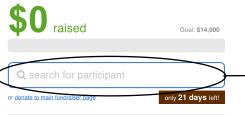

You can search for your student by name on the main fundraiser at anytime.